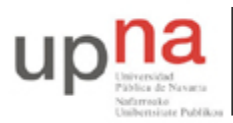

Campus de Arrosadía *Arrosadiko Campusa* 31006 Pamplona - *Iruñea Tfno. 948 169113, Fax. 948 168924 Email: ayc@unavarra.es*

# **Prácticas 2 y 4 – Programando en Java**

# **1- Objetivos**

El objetivo de estas prácticas es familiarizarse con la programación en Java, adquiriendo las habilidades mínimas necesarias para hacer programas que procesen la entrada estándar, usen la información que contienen ficheros, realicen cálculos y muestren resultados por la salida estándar o los guarden en ficheros. Para ello se propone realizar programas que permitan calcular fórmulas que resultarán útiles como herramienta en la resolución de ejercicios y problemas, así como llevar a cabo procesamientos sencillos de datos para el análisis de tráfico en redes.

Estas sesiones de prácticas no se evalúan, por tanto aproveche el tiempo para afianzar los conocimientos de programación en Java impartidos en las clases de teoría y consultar todas sus dudas.

# **2- Calculadora de la función B de Erlang**

La función B de Erlang se utiliza en un sistema de conmutación telefónica con *n* canales que lo unen a otro conmutador para calcular la probabilidad de que una llamada encuentre todas las líneas ocupadas. El significado de sus parámetros, así como su uso para resolver problemas se explicarán en clases de teoría. En esta práctica nos centraremos sólo en calcular su valor. Los parámetros de entrada son lo que llamaremos la intensidad de tráfico y que en la fórmula siguiente se representa como 'a', que es un numero real entre 0 e infinito; y el número de canales disponibles que llamaremos *k* y será un número entero mayor que 0. La función B de Erlang o *B(a,k)* se define como:

$$
B(a,k) = \frac{\frac{a^k}{k!}}{\sum_{i=0}^k \frac{a^i}{i!}}
$$

### **2.1- Especificación**

Realice un programa en java que cumpla con el siguiente patrón. Recuerde que debe cumplir con las especificaciones.

```
Uso:
```

```
java ErlangB <a> <k>
```

```
Calcula la función B(a,k) imprimiendo el resultado por pantalla.
El   comportamiento   cuando   no   introducimos  'a'  y/o   k   no   está
especificado y puede hacer lo que quiera: dar error, usar valores por
defecto, etc. El resultado debe imprimirse a la salida en una sola
línea de texto con al menos 4 cifras decimales, sin imprimir nada más
que el número.
```

```
Ejemplos:
$ java ErlangB 3.0 4
0.206107
```
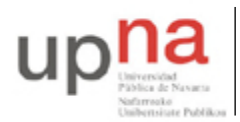

Campus de Arrosadía *Arrosadiko Campusa* 31006 Pamplona - *Iruñea Tfno. 948 169113, Fax. 948 168924 Email: ayc@unavarra.es*

\$ java ErlangB 100.0 15 0.851718

## **2.2- Probando y depurando…**

Se pretende que la herramienta pueda utilizarse en la resolución de problemas del tema 5. Para ello verifique que funciona en el rango de variables de interés, para 1, 5, 10 y 20 canales, al aumentar la carga debe obtener mayores probabilidades de bloqueo. Compruebe al menos que funcionan todos estos antes de continuar:

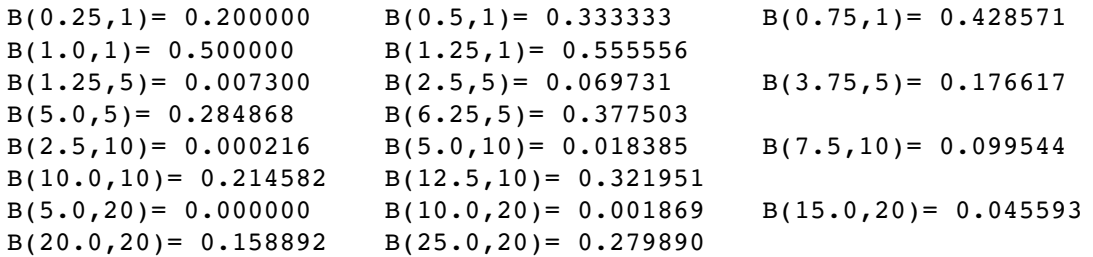

Pruebe también para valores de *k* mayores donde es más probable que tenga problemas. Utilice su programa para calcular:

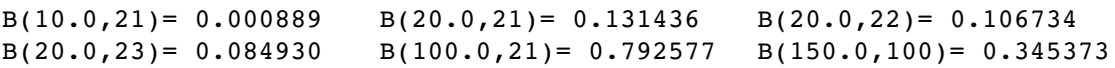

Si observa algún problema, tenga en cuenta que la función *B(a,k)* tal y como está definida sólo puede devolver números entre 0 y 1 (son probabilidades). Si se fija en la fórmula, para que devuelva un número negativo o mayor que 1 es que algo está mal hecho, porque el numerador siempre es menor que el denominador y todo es positivo. Así que si esto ocurre, recurra a la depuración de su programa y descubra qué es lo que sucede.

### **2.3- Eligiendo el valor óptimo de** *k* **en la B de Erlang**

En ocasiones, necesitará obtener el número de canales *k* para una intensidad de tráfico *a* y que la probabilidad de bloqueo *p* sea la que queramos. Para eso necesitaremos calcular el inverso de la función *B(a,k)*, es decir dado un valor *p* y otro de 'a', obtener el *k* que cumple que *B(a,k)=p*. Esto se puede hacer sabiendo que la función *B(a,k)* es decreciente en *k*, es decir, *B(a,k)>B(a,k+1)*.

Se pide realizar un programa que a partir de un valor de '*a'* y un valor de *p* objetivo encuentre el menor valor de *k* que cumpla que *B(a,k)<p*.

```
Uso:
```

```
java ErlangBFindK <a> <p>
```

```
Calcula el primer valor de k que cumple que B(a, k)<p
      La salida será una línea mostrando el valor de B(a,k) menor que p,
      con el formato que se ve en el ejemplo
Ejemplos:
$ java ErlangBFindK 7.0 0.01
B(7.000000, 14) = 0.007135$ java ErlangBFindK 15.0 0.05
```
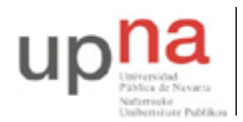

Campus de Arrosadía *Arrosadiko Campusa* 31006 Pamplona - *Iruñea Tfno. 948 169113, Fax. 948 168924 Email: ayc@unavarra.es*

 $B(15.000000, 20) = 0.045593$ 

# **2.4- Graficando la B de Erlang**

Para dibujar la B de Erlang queremos calcular valores de un rango de parámetros de entrada e imprimirlos en un fichero. Construya un nuevo programa con la siguiente funcionalidad:

#### **Uso**:

#### java ErlangBPlot <k> <ai> <af> <na> <file>

Calcula la función B(a,k) en un rango de valores de 'a' desde *ai* hasta *af* con *na* valores intermedios. Escribe los resultados por pantalla y en el fichero *file* como filas de tres valores separados en cada fila por un espacio. Los tres valores serán:  $a \ k B(a,k)$ 

#### **Ejemplo**:

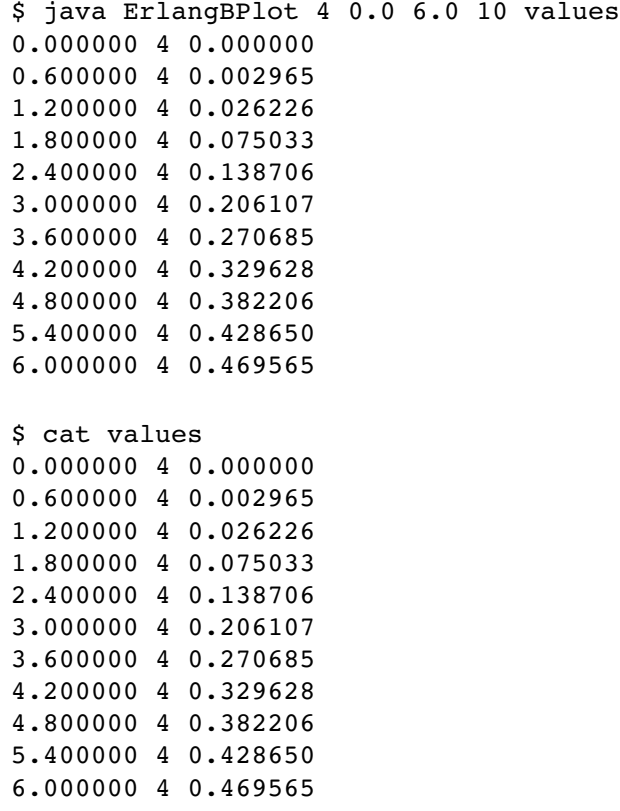

Utilice esto para graficar la función B de Erlang, por ejemplo pueden usar el programa gnuplot de la siguiente manera:

```
Ejemplo:
$ gnuplot
gnuplot> plot "values" using 1:3 title "ErlangB" with linespoints ps 3
```
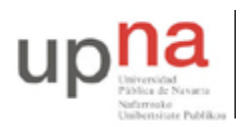

Campus de Arrosadía *Arrosadiko Campusa* 31006 Pamplona - *Iruñea Tfno. 948 169113, Fax. 948 168924 Email: ayc@unavarra.es*

### **3- Procesando la salida de una captura**

El objetivo es utilizar la programación en Java para analizar los resultados obtenidos con wireshark/tshark y ser capaz de realizar medidas a partir de una captura, programando su propia herramienta que obtenga información sobre una traza de tráfico de red.

Aprenda a utilizar el comando tshark para obtener un fichero de texto con los tiempos y tamaños de las tramas Ethernet que se hayan visto en la red de su ordenador. Por ejemplo haga:

\$ tshark -i eth0

Verá los paquetes que se transmiten en la Ethernet. El formato con el que se imprimen en pantalla sin embargo es un poco difícil de leer para un programa. Queremos usar el comando tshark para que le proporcione una lista de las tramas ethernet que se han visto en la red pero de una forma mas fácil de procesar. Para eso la opción -T nos permite decir que solo queremos que imprima algunos campos, la opción -E nos deja especificar opciones, por ejemplo que los campos estén separados por espacio. Finalmente con la opción -e vamos eligiendo los campos que queremos que aparezcan. Por ejemplo, imprimiendo solo de cada paquete el tiempo en el que se envió y el tamaño del paquete, separados por espacios con el siguiente comando:

```
$ tshark -i eth0 -T fields -E separator=/s -e frame.time relative -e
frame.len 
Capturing on eth0 
0.000000000 74 
0.000146000 74 
0.000174000 66 
...
```
Si quiere almacenar los resultados para utilizarlos en la siguiente fase puede dirigir la salida a un fichero:

 $$$  tshark -i eth0 -T fields -E separator=/s -e frame.time relative -e frame.len > captura.txt

Para detener la captura use Control-C o bien mire cómo especificar un número máximo de paquetes capturados.

También le puede interesar guardar la captura completa para poder estudiarla con Wireshark. En ese caso los datos de interés los puede sacar directamente de la captura:

```
$ tshark -i eth0 -w captura.pcap
Capturing on eth0 
(detener captura con Control-C o especificando número de paquetes)
$
$ tshark -r captura.pcap -T fields -E separator=/s -e frame.time relative
-e frame.len > captura.txt
```
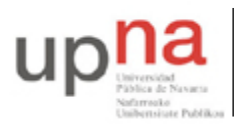

Campus de Arrosadía *Arrosadiko Campusa* 31006 Pamplona - *Iruñea Tfno. 948 169113, Fax. 948 168924 Email: ayc@unavarra.es*

### **3.1- Lectura de tamaños**

Realice un programa que lea los tamaños de las tramas del fichero de captura (segunda columna) y realice operaciones con ellos. Construya un nuevo programa con la siguiente funcionalidad:

#### **Uso**:

#### **java ReadSizes <nombrecaptura> <numeroreferencia>**

Lee un fichero de captura con el nombre indicado. Cada línea de la captura contiene en la segunda columna el tamaño de la trama (número entero positivo). Por cada número que lea debe imprimir una línea que diga: Leído tamaño trama [x] es [menor|mayor|igual] que [numeroreferencia]

#### **Ejemplo**:

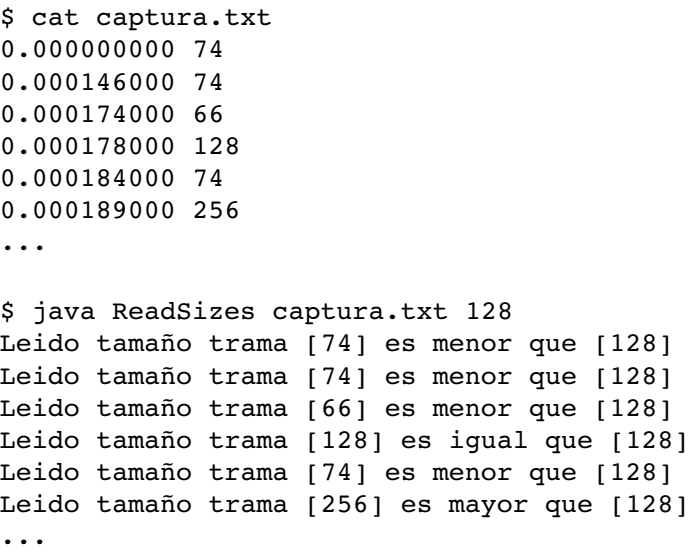

### **3.2- Calculando el histograma de los tamaños**

En esta parte se pretende realizar un programa que lea un fichero de captura como el anterior, que en la segunda columna contiene el tamaño de las tramas (es aceptable que acabe con un error si hay algún número negativo o algo que no sea un número en la segunda columna). El programa proporcionará el histograma analizando cuántas veces aparece cada tamaño en el fichero. El programa aceptará como argumento un número máximo a partir del cual no nos interesa saber las repeticiones individuales. El funcionamiento del programa debe cumplir las siguientes especificaciones:

```
Uso:
```
#### **java SizeHist <nombrecaptura> <maximonumero>**

Calcula el histograma de los tamaños de las tramas de la captura indicada por nombrecaptura. El histograma es el número de repeticiones de cada número individual. Solo nos interesa saber las repeticiones de los números menores que maximonumero. Para los

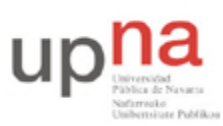

Campus de Arrosadía *Arrosadiko Campusa* 31006 Pamplona - *Iruñea Tfno. 948 169113, Fax. 948 168924 Email: ayc@unavarra.es*

valores que no están dentro del rango nos vale con saber el número global. El fichero de captura puede tener potencialmente un número de líneas ilimitado. La salida será una línea por cada número de interés indicando el número y la cantidad de apariciones en el fichero. El formato de la salida debe ser el que se ve en el ejemplo.

#### **Ejemplos**:

```
$ cat captura.txt
0.000000000 74
0.000146000 74
0.000174000 66
0.000178000 128
0.000184000 74
0.000189000 256
$ java SizeHist captura.txt 128
0 : 0 veces
1 : 0 veces
...
65 : 0 veces
66 : 1 veces
67 : 0 veces
...
74 : 3 veces
...
128 : 1 veces
# otros : 1 veces
# total : 6
```
Para calcular el histograma no es aceptable leer todos los números del fichero y después hacer los cálculos, ya que el fichero podría tener millones de números. Se trata de leer cada línea, utilizar la información de esa línea y olvidarse de ese número. Es un requisito del programa que sea capaz de analizar un fichero de 1 000 000 de líneas. Si intenta leerlos todos fallará.

Se recomienda utilizar el número de referencia para decidir cuántos contadores necesitamos, crear los contadores necesarios y para cada número leído actualizar los contadores correspondientes. Una vez leídos todos los números se imprimirá el resultado.

Puede redirigir la salida de su programa a un fichero y graficar el histograma mediante gnuplot de la siguiente manera:

```
Ejemplo:
$ java SizeHist captura.txt 128 > hist
$ gnuplot
gnuplot> set xlabel "tamaños (B)"
gnuplot> set ylabel "número de veces"
gnuplot> plot "hist" using 1:3 title "histograma" with impulses
```
### **3.3- Analizando el throughput**

En esta parte se pretende estudiar el throughput de la captura. Realice un programa que lea un fichero de captura como el anterior y muestre la cantidad total de bytes que ve en cada intervalo de tiempo de duración indicada:

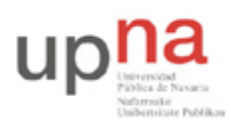

Campus de Arrosadía *Arrosadiko Campusa* 31006 Pamplona - *Iruñea Tfno. 948 169113, Fax. 948 168924 Email: ayc@unavarra.es*

**Uso:** 

#### **java TimeThr <nombrecaptura> <duración del intervalo>**

Lee un fichero con el nombre indicado con líneas que contienen la información de una trama Ethernet observada en la red por orden de aparición. Cada línea tendrá el formato: <tiempo> <tamaño de la trama Ethernet>

El programa agrupará las tramas que aparezcan en cada intervalo de duración indicada mostrando para cada intervalo que pase: el tiempo final del intervalo, la cantidad de bytes observada en el mismo, la cantidad de

bytes totales observada hasta ese momento y el throughput en el intervalo (en bps).

#### **Ejemplo:**

\$ cat captura.txt 0.000000000 60 0.006421000 60 0.010704000 124 0.187527000 60 0.201154000 60 0.261155000 60 0.261158000 60 0.353060000 149 0.392433000 221 0.392436000 221 0.421082000 60 0.446327000 60 0.479638000 60 0.492356000 60 0.588422000 92 ... \$ java TimeThr captura.txt 0.1 0.100 244 244 19520.0 0.200 60 304 4800.0 0.300 180 484 14400.0 0.400 591 1075 47280.0 0.500 240 1315 19200.0 ...

Asegúrese de que el programa funciona correctamente. Para ello compruebe el funcionamiento comparando los resultados obtenidos con su programa con los resultados que obtiene wireshark analizando el mismo fichero de captura .pcap.

Para dibujar los ficheros que está haciendo utilice la utilidad gnuplot. Abra un terminal y vaya al directorio donde está el fichero de resultados. Utilice los siguientes comandos:

 $$$  java TimeThr captura.txt  $0.1 >$  dat # calculamos los throughputs en dat \$ gnuplot gnuplot> set xlabel "tiempo (s)" gnuplot> set ylabel "bytes recibidos" gnuplot> plot "dat" using 1:2 title "Th" with lines

O puede dibujar el tráfico acumulado con la tercera columna

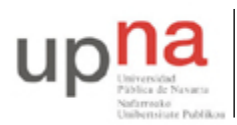

Campus de Arrosadía *Arrosadiko Campusa* 31006 Pamplona - *Iruñea Tfno. 948 169113, Fax. 948 168924 Email: ayc@unavarra.es*

gnuplot> plot "dat" using 1:3 title "Th" with lines

### **3.4- Filtrando el tráfico**

A continuación modifique su captura de tshark para que en cada línea añada dos nuevas columnas al final con el Ethertype y la dirección MAC destino de cada trama. Amplíe su programa TimeThr para que acepte dos nuevos argumentos opcionales tras los anteriores:

**Uso:** 

**java TimeThrv2 <nombrecaptura> <duración del intervalo> [ethertype] [MACdst]**

Lee un fichero con el nombre indicado con líneas que contienen la información de una trama Ethernet observada en la red por orden de aparición. Cada línea tendrá el formato: <tiempo> <tamaño de la trama Ethernet> <ethertype> <MACdestino> El programa agrupará las tramas que aparezcan en cada intervalo de duración indicada mostrando para cada intervalo que pase: el tiempo final del intervalo, la cantidad de bytes observada en el mismo, la cantidad de bytes totales observada hasta ese momento y el throughput en el intervalo (en bps).

El parámetro [ethertype] es opcional así que puede no existir, en caso de indicarse

quiere decir que solo se contarán aquellas tramas con ese valor de Ethertype.

En los casos en que exista se puede indicar \* para decir "cualquier Ethertype".

El parámetro [MACdst] solo puede existir si existe también

[ethertype] e indica que

se cuenten solo aquellas tramas que se dirijan a esa dirección MAC.

Compruebe el funcionamiento de su programa haciendo una captura durante la cual haga tráfico con diferentes direcciones MAC (por ejemplo pings a máquinas del laboratorio) y comparando las series temporales de su programa filtrando por diversas direcciones MAC con las que le construye wireshark.